# Setting Up Your Computer

安装计算机 | 安裝電腦 | コンピュータのセットアップ | 컴퓨터 설치

**A** CAUTION:

Before you set up and operate your Dell™ computer, see the safety instructions in the Product Information Guide. See your Owner's Manual for a complete list of features

♣ 警告:

在安装和运行 Dell™ 计算机之前,请参阅 《产品信息指南》中的安全说明。有关功 能的完整列表,请参阅《服务手册》。

**≜** 警告:

安裝和操作 Dell™ 電腦之前,請參閱 《產品資訊指南》中的安全說明。請參閱 《擁有者手冊》以取得功能的完整清單。

**≜** 警告:

Dell™ コンピュータをセットアップして 操作する前に、『製品情報ガイド』の安全 にお使いいただくための注意をお読み ください。詳細な機能の一覧については、 『オーナーズマニュアル』を参照してく ださい。

🔔 주의:

Dell™ 컴퓨터를 설치하여사용하기전에 *제품 정보 안내*의안전 지침을참조하 십시오.전체기능 목록은소유자 설명서 를참조하십시오.

# Connect the monitor using ONLY ONE of the following cables: the dual monitor Y-adapter cable, the white DVI cable, or the blue VGA cable

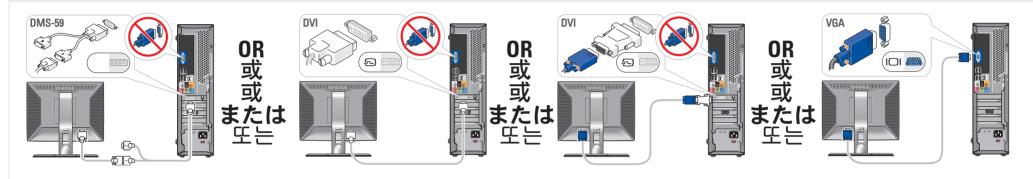

仅使用以下电缆之一连接显示器: 双显示器 Y 型适配器电缆、白色 DVI 电缆或蓝色 VGA 电缆 請僅使用以下一條電纜連接監視器:雙監視器Y配接卡纜線、白色DVI纜線或藍色VGA纜線 デュアルモニター Y アダプタケーブル、DVI ケーブル (白)、または VGA ケーブル (青) のうち いずれか 1 本のみを使用して、モニターを接続します 다음 케이블 중 하나만 사용하여 모니터에 연결하십시오. 이중 모니터 Y 어댑터 케이블, 흰색 DVI 케이블 또는 청색 VGA 케이블

#### Connect the keyboard and mouse

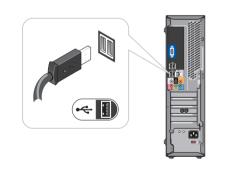

连接键盘和鼠标 連接鍵盤和滑鼠 キーボードとマウスを接続します 키보드 및 마우스를 연결하십시오

#### Connect the network (cable not included)

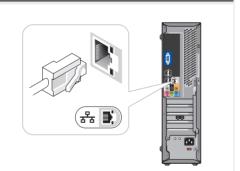

连接网络 (不含电缆) 連接網路 (不含纜線) ネットワークに接続します(ケーブルは別売り) 네트워크를 연결하십시오(케이블포함안됨)

#### Connect the modem (optional) (cable not included)

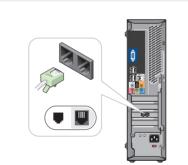

连接调制解调器(可选,不含电话线) 連接數據機(選購的,不含纜線) オプションのモデムを接続します (ケーブルは別売り) 모뎀 연결(옵션. 전화 케이블 포함 안됨)

# Connect the power cables

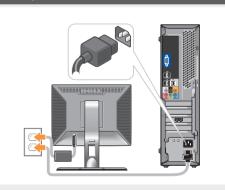

连接电源电缆 連接電源線 電源ケーブルを接続します 전원 케이블을 연결하십시오

# Press the power buttons

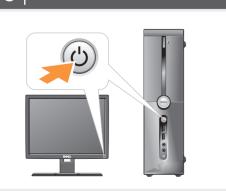

按电源按钮 按電源按鈕 電源ボタンを押します 전원 단추 누르기

# About Your Computer | 关于您的计算机 | 關於電腦 | コンピュータについて | 컴퓨터 정보

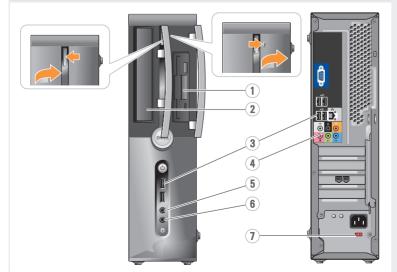

- 1. floppy drive/Media Card Reader (optional)
- 2. optional optical drive
- 3. USB 2.0 connectors (6) 4. audio connectors
- 5. headphone connector
- 6. microphone connector
- 7. voltage selection switch
- 1. 软盘驱动器/介质卡 阅读器(可选)
- 2. 可选的光盘驱动器 3. USB 2.0 连接器 (6个)
- 4. 音频连接器
- 6. 麦克风连接器
- 7. 电压选择开关

- 1. 軟碟機/媒體讀卡機 (選購) 2. 選購的光碟機
- 3.USB 2.0 連接器(6) 4. 音效連接器
- 5.耳機連接器
- 7. 電壓選擇開關
- 6. 마이크로폰 커넥터 7.전압 선택 스위치

1.플로피 드라이브 / 미디어 카드 리더(옵션) 2.광학 드라이브 옵션

3. USB 2.0 커넥터(6)

4. 오디오 커넥터

5. 헤드폰 커넥터

- 1.フロッピードライブ / メディアカードリーダー (オプション)
- 2. オプションのオプティカルドライブ
- 3.USB 2.0コネクタ(6) 4.オーディオコネクタ 5.ヘッドフォンコネクタ
- 6.マイクコネクタ
- 7.電圧選択スイッチ

# Setting Up Your Computer

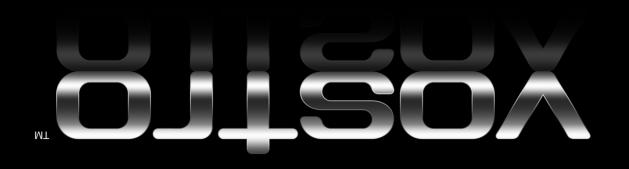

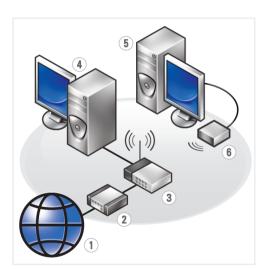

#### Wireless Network (Optional)

- 1. Internet service
- 2. cable or DSL modem
- wireless router
- 4. desktop computer with network adapter
- 5. desktop computer with USB wireless adapter
- 6. USB wireless adapter

See the documentation for your computer or router for more information about how to set up and use your wireless network.

#### 无线网络(可选)

- 1. Internet 服务
- 2. 电缆或 DSL调制解调器 3. 无线路由器
- 4. 带有网络适配器的台 式计算机
- 5. 配备 USB 无线适配 器的台式计算机
- 6. USB 无线适配器

有关如何安装和使用 无线网络的详情,请参阅计算机或路 由器的说明文件。

# 無線網路 (選購)

- 1. Internet 服務
- 2. 纜線或 DSL 數據機
- 3.無線路由器
- 4. 配備網路配接卡的 桌上型電腦 5. 配備 USB 無線配接
- 卡的桌上型電腦 6.USB無線配接卡

請參閱電腦或路由器 的說明文件,以獲得更多有關如何設定和使

用無線網路的資訊。

#### ワイヤレスネットワーク (オプション)

- 1.インターネットサービス
- 2. ケーブルモデムまたは DSLモデム
- 3. ワイヤレスルーター
- 4. ネットワークアダプ タ付きのデスクト ップコンピュータ
- 5. USBワイヤレスアダプ 夕が装備されたデス クトップコンピュータ
- 6.USB ワイヤレス アダプタ

ワイヤレスネットワークの セットアップ方法と使い 方の詳細については、お使 いのコンピュータまたはル ーターのマニュアルを参 照してください。

#### 무선 네트워크(옵션)

- 1. 인터넷 서비스
- 2. 케이블 또는 DSL 모뎀 3. 무선 라우터
- 4. 네트워크 어댑터가장 착된데스크탑컴퓨터
- 5. USB 무선 어댑터가장 착된데스크탑 컴퓨터
- 6. USB 무선 어댑터

무선 네트워크 설정 및 사용 방법에 대한 자세한 내용은 컴퓨터 또는라우터의 설명서를 참조하십시오.

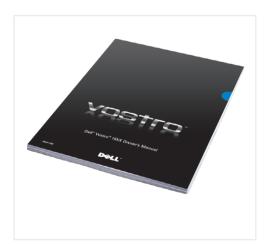

#### **Finding Answers**

See your Owner's Manual for more information about using your computer.

If you do not have a printed copy of the Owner's Manual, click the **Documentation and Support** icon on the desktop or go to support.dell.com.

# 查找解决方案

有关使用计算机的详情, 请参阅《服务手册》。

如果没有印刷版《服务手册》, 请单击桌面上的 **Documentation and Support** (文件和支持)图标, 或者访问 support.dell.com。

#### 尋找答案

請參閱《擁有者手冊》以獲得 更多有關使用電腦的資訊。

如果沒有印刷版本的 《擁有者手冊》 請按一下桌面上的 **Documentation and Support** (文件和支援) 圖示或瀏覽 support.dell.com

## サポート情報

コンピュータの使い方の 詳細については、 『オーナーズマニュアル』 を参照してください。

『オーナーズマニュアル』 の印刷版をお持ちでない場 合は、デスクトップ **Documentation and Support** (マニュアルとサポート) アイコンをクリックするか、 または support.jp.dell.com にアクセズしてください。

## 답변 찾기

컴퓨터 사용에 대한 자세한내용 은*소유자 설명서* 를참조하십

*소유자 설명서* 가 없는 경우 바탕 화면의**설명서 및 지원** 아이콘을클릭하거나 support.dell.com 을 참조하십시오

Printed in China Printed on recycled paper

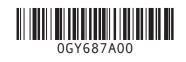

DOLL

Information in this document is subject

© 2007 Dell Inc. All rights reserved.

Dell, the DELL logo, and Vostro are trademarks of Dell Inc. Dell disclaims proprietary interest in the marks and names of others.

本文件中的信息如有更改, 恕不另行通知。

© 2007 Dell Inc. 版权所有,翻印必究。 未经 Dell Inc. 书面许可, 严禁以任何形式进行复制。

Dell、DELL 徽标和Vostro 是 Dell Inc.的商标。 Dell 对其它公司的商标和产品名 称不拥有任何专利权。

2007年9月

本文件中的資訊如有變更, 恕不另行通知。

© 2007 Dell Inc. 版權所有,翻印必究。 未經Dell Inc. 的書面許可,不准以 任何形式 進行複製。

Dell 、 DELL 標誌和 Vostro 是 Dell Inc. 的商標。Dell 並不擁有其他 公司商標及名稱的所有權。

2007年9月

本書の内容は予告なく変更される ことがあります。

© 2007 すべての著作権は Dell Inc.にあります。

Dell Inc の書面による許可のない複製はいかなる形態においても厳重に 禁じられています。 Dell DELLロゴ、および Vostro は Dell Inc.

の商標です。他社の商標や金JJ名は、一 社 Dell に帰属するものではありません。

2007年9月

본 설명서에 수록된 정보는 사전 통보 없이변경될 수 있습니다.

© 2007 Dell Inc. 저작권 본사 소유.

Dell Inc.의 사전 승인 없이 어떠한경우에 도무단 복제하는 것을엄격히금합니다.

Dell. DELL 로고 및 Vostro 은 Dell Inc. 의 상표입니다.Dell은 다른 상표 및상표명에대한어떠한 소유권도없음을 알려드립니다.

2007 년 9 월